## **ZOOM**

Indstiller den maksimale zoom.

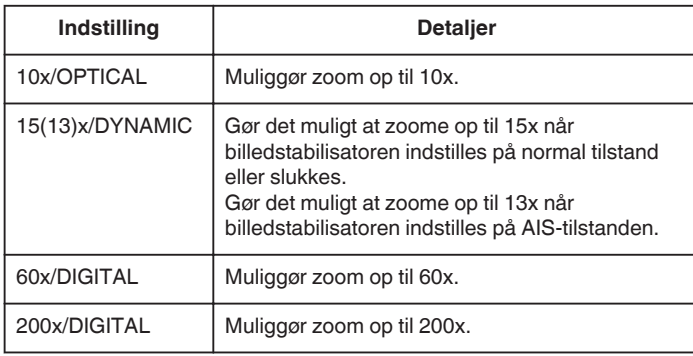

**BEMÆRK : -**

0 Når man bruger digital zoom, bliver billedet kornet, da det bliver forstørret digitalt.

## **Visning af punktet**

*1* Vælg videotilstand.

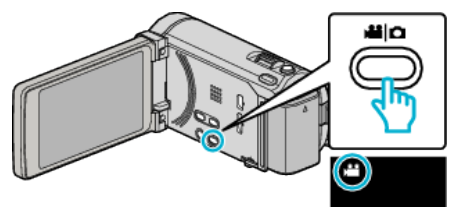

2 Tryk "MENU".

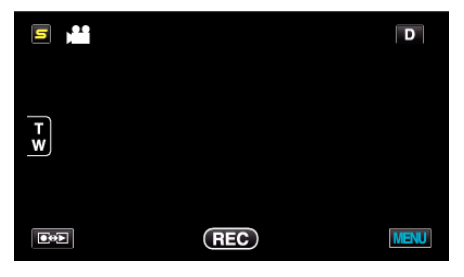

**3** Tryk "ZOOM".

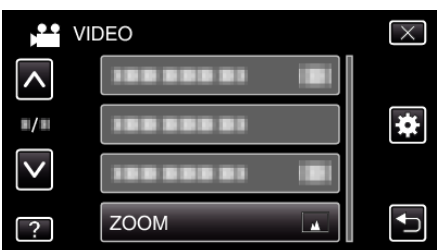